SUND The State University of New York BI Finance General How-to Dashboard Training

April 2020 SUNY System Administration Albany, NY Stephanie Raven & Kari Coleman

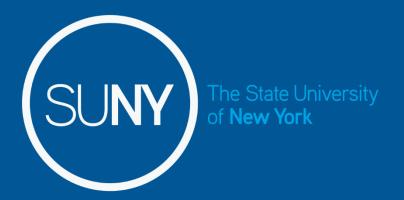

# How to Sign-in to Bl

# Sign-on to Bl

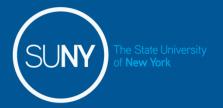

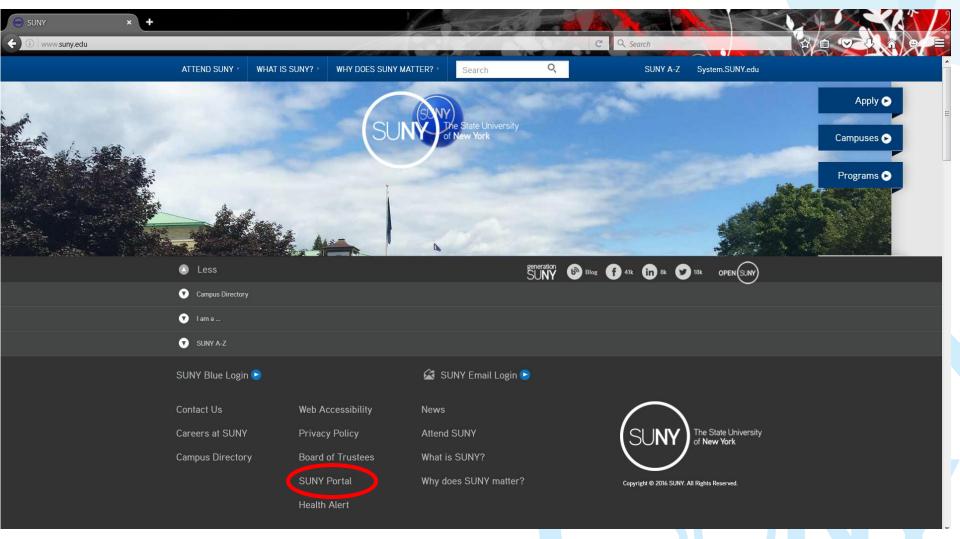

#### Click on 'SUNY Portal'

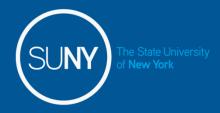

# Sign-on to BI, con't

| SUNY Employee Services P ×         +         (*) > (*) (*) (*) (*) (*) (*) (*) (*) (*) (*)                                                                                                    | C Q Search                                                                                                    |                                                                                                    |
|----------------------------------------------------------------------------------------------------|----------------------------------------------------------------------------------------------------|----------------------------------------------------------------------------------------------------|
| SUNY SECURE<br>Employee Services Portal                                                                                                    |                                                                                                    | Portal Hon Reports Sign Off Contact Us                                                                                                    |
| Business Systems Applications     E-Business Services                                                                                                    | Enrollment Management Specialty Websites More >>                                                                                                    | (SUNY) Blue                                                                                                    |
| Finance & Management System       Announcement         Human Resource Systems       IDL Inquiry Form         JCOPE - Financial Statement Disclosure Filing (NYS Directory Services)         Revenue Projection Tool         SMRT - SUNY Management Resource Tool                                                                                                    | Account Activity Quick View         Account-Sub Account-<br>Fiscal Year       Total<br>Allocated       Total<br>Expended       Total<br>Encumbered       Balance         There are no accounts assigned at this time.       *ALL Fields are Required       Account:       O       Add       Submit         Sub- Account:       O       Add       Submit       Clear | Visit the new SUNY Blue >> Welcome HAYESDS 28650 - Sys Admin, 8/30/16 My Profile (-) Configure initial web access My Tools (-) SUNY Online Directory Building Evacuation Plan                                                                                                    |
| Training/Presentation Materials                                                                                                    | Important Information                                                                                                    | 2015-2016 Holiday Schedule<br>(_docx) (_txt) (_pdf)*                                                                                                    |
| Data Transfer System - SUNY Emergency Alert         Presentation Materials - Demonstrations - Documents         University Systems Strategic Business Plan         SUBOA Working Committee Status Meetings         Finance and Management         SMRT Training Document         Web/Legacy Training Documents and Procedures         Finance BI Training Template - Detailed         Finance BI Training Template - Basic         Finance BI Transaction Inquiry Training Template | SUNY Emergency Contact System                                                                                                    | MC Job Description Template<br>(doc) (Ltd) (cdf)*<br>Performance Evaluations<br>• MC Performance Management Program<br>(cdf)* (doc) (Ltd)<br>• UUP Evaluation Program<br>(cdf)* (doc) (Ltd)<br>• CSEA Performance Evaluation Program<br>(cdf)* (doc) (Ltd)<br>SUP Professional Development<br>• Application for Tuition and Fee Assistance (B-140W)<br>(cdf)*<br>• Skillsoft e-Learning<br>(cdf)* (doc) (Ltd)<br>Metalizer () (cff) |
| Institutional Research<br>Academic Programs Enterprise System (APES) Campus View Demonstration<br>Data Transfer System (DTS) Demonstration<br>Institutional Research SUNY Management Resource Tool (SMRT) Demonstration<br>SUNY Business Intelligence Initiative (SBII) Dashboard Basics Training<br>Security<br>Security Administration Tool Manual<br>Security Administration Tool Web Training<br>Click on <sup>4</sup>                                                          | Last Name:<br>First Name:<br>Begins with Contains<br>Search Clear Form<br>(Results open in a new window)<br>Reports' near top right                                                                                                    | My Links (-) (edit)<br>Would you like to add some personal Links?                                                                                                    |

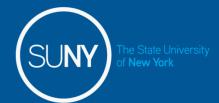

# Sign-on to BI, con't

Î

Portal Home Sign Off Contact Us

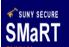

#### NY Management Advanced Resource Tools

| S<br>M<br>A                                                                                                    | Business<br>Intelligence<br>Business Intelligence                                                                                                    |                                                                                                    |                                                                                                    |
|----------------------------------------------------------------------------------------------------|----------------------------------------------------------------------------------------------------|----------------------------------------------------------------------------------------------------|----------------------------------------------------------------------------------------------------|
|                                                                                                    | SUNY Business Intelligence Initiative (SBII)                                                                                                    | The second second second second second second second second second second second second second second second s                                                                                                    |                                                                                                    |
| <u>■ Expand all</u>                                                                                                    | Our Mission is to facilitate strategic and operational decision-making at the campuses and System Administration by making inform<br>among higher education institutions.                                       | ation available in a timely, consistent and mission-driven manner. This is accomplished through exce                                                                                                    | llence in business intelligence practices, striving to be a leader                                           |
| Academic Programs                                                                                                    | Vision<br>The SUNY Business Intelligence Initiative (SBII) works to create an atmosphere where decision makers at all levels, including front-li                                                                | ne academic units to senior management, are empowered with the information they need to analyze                                                                                                    | and manage their administrative tasks related to information.                                                |
| Graduate Programs §     Undergraduate Programs §     Educational Outcomes     and Performance                                                              | The SUNY Business Intelligence Initiative (SBII) serves as a knowledge resource in the areas cruata warehousing and business inte                                                                               | ligence for the University. We maintain knowledge of trends and new techniques to adapt the best of Training & SBII Community Getting Started Guide                                                                                                    | these for the University environment.                                                                        |
| Measures                                                                                                    | What's Coming                                                                                                    | Publications                                                                                                    |                                                                                                    |
|                                                                                                    | SBII                                                                                                    | SUNY Emergency Management                                                                                                    |                                                                                                    |
| ▷ Research ▷ Philanthropy                                                                                                    | New Business Intelligence(BI) Dashboards have replaced IR SMRT reporting tool and IR Discoverer Viewer Reporting.<br>IR SMRT and IR Discoverer Viewer reports will be removed from service on December 1, 2009. | <sup>»</sup> Campus Comprehensive<br>Emergency Management Plan                                                                                                    | <u>(.pdf) (.doc) (.txt)</u>                                                                                  |
| □ Icon Legend                                                                                                    | IN SMRT and IN DISCOVERED VIEWER REPORTS will be removed from service on December 1, 2009.                                                                                                    | SUNY Publications                                                                                                    |                                                                                                    |
| <ul> <li>▼ Report Types</li> <li>• Static Reports†</li> <li>• Live Reports‡</li> <li>• Combination Reports§</li> <li>         Applications     </li> </ul> | Educational Outcomes and Performance Measures     Employees     Applications for Admission     Facilities     Research     Philanthropy                                                                         | <ul> <li><u>Achieving Efficiency at</u><br/><u>The State University of New York</u></li> <li>Mission Review II (2005-2010)</li> <li>2004-2008 Master Plan</li> <li>2006 Legislative Update</li> <li>2005 Annual Financial Report</li> <li>2009 Annual Financial Report</li> <li>2008 Annual Financial Report</li> </ul> | (.pdf)<br>(.pdf) (.txt)<br>(.pdf) (.txt)<br>(.pdf) (.txt)<br>(.pdf) (.txt)<br>(.pdf) (.txt)<br>(.pdf) (.txt) |
| NOTE: You need to have Adobe                                                                                                    | SMaRT Portal Feedback                                                                                                    | Office of the University Controller/                                                                                                    |                                                                                                    |
| <u>Acrobat Reader</u> (free software) in order to view and print PDF files.                                                                                | We value your opinions and welcome your feedback. Let us know if you have any questions, comments or suggestions about the<br>SMaRT Portal. We appreciate your input and look forward to hearing from you.      | Office of Finance and Business                                                                                                    |                                                                                                    |
|                                                                                                    | SMERT Portal Feedback 📎                                                                                                    | » Fiscal Year Calendar<br>» Operating Budget Manual                                                                                                    | (.pdf) (.txt)                                                                                                |
|                                                                                                    | Click 'Dash                                                                                                    | board' button                                                                                                    |                                                                                                    |

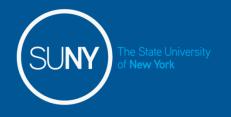

Sign-on to BI, con't

#### Or set up a bookmark:

### suny.edu/analytics

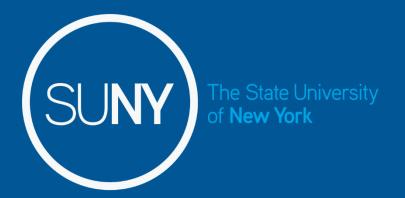

# **Overview: BI – Finance Dashboards**

# SUNY) The State University Available BI - Finance Dashboards

| Home   Catalog   Fa      | avorites 👻 📗 | Dashboards 👻         | New 🗸         | Signed In As | COLEMAKA-S | System_# |  |
|--------------------------|--------------|----------------------|---------------|--------------|------------|----------|--|
|                          |              |                      |               | ^            |            |          |  |
|                          |              |                      | icking        |              |            |          |  |
|                          |              | > Course             |               |              |            |          |  |
|                          |              | > Degree             |               |              |            |          |  |
|                          |              | Enrollmen            | t             |              |            |          |  |
| ccount Summary - Intr    | oduction     | > Financial /        | Aid           |              |            |          |  |
| )pen   More 🗸            |              | ✓ Financials         |               |              |            |          |  |
| oference Training        |              | Account              | Summary       |              |            |          |  |
| eference - Training      |              | \overline Budget     |               |              |            |          |  |
| )pen   More 🛨            |              | \overline 📠 Cash Rep | porting       |              |            |          |  |
|                          |              | 📠 CF Proje           | ct Analysis   |              |            |          |  |
|                          |              | 🛅 Emergen            |               |              |            |          |  |
|                          |              | 🛅 End of M           | Ionth         |              |            |          |  |
| nd Cash Balance by Ca    | mpus         | 🛅 Expendit           | ures and Disb | ursements    |            |          |  |
| pen   Edit   More -      |              | 🛅 General I          |               |              |            |          |  |
| per   Luic   More +      |              | 🛅 IFR Cash           | n             |              |            |          |  |
|                          |              |                      | ment Summary  | /            |            |          |  |
|                          |              | 🛅 P-Card P           | OS            |              |            |          |  |
| will be displayed here v | when results | 🛅 Payroll            |               |              |            |          |  |
|                          |              | Rocuren              |               |              |            |          |  |
|                          |              |                      | n Summary Re  | eporting     |            |          |  |
|                          |              | Property             |               |              |            |          |  |
|                          |              | Reference            |               |              |            |          |  |
|                          |              |                      | ion Inquiry   |              |            |          |  |
|                          |              | Trends               | - 1-          |              |            |          |  |
|                          |              |                      | r Expend Com  | parisons     |            |          |  |
|                          |              |                      | T             |              |            |          |  |
|                          |              | Coucher              |               |              |            |          |  |
|                          |              | Human Re             | sources       |              |            |          |  |
|                          |              |                      |               |              |            |          |  |

#### BI-Finance Dashboards Access on Home Page

|                                                 | Home 🛛 Catalog 🚽 Favorites 🗸 🖉 Dashboards 🗸 🥂 New 🗸 📄 Signed In As 🖉 LEMAKA-System_Admin |
|-------------------------------------------------|------------------------------------------------------------------------------------------|
|                                                 | (My Account                                                                              |
| Recent                                          |                                                                                          |
| Dashboards                                      |                                                                                          |
| Account Summary - Account S                     | Account Summary - Introduction Account Summary - All Alloc/E                             |
| Open   More -                                   | Open   More - Open   More -                                                              |
| Account Summary - Pending E                     | Account Summary - Actual Allo Account Summary - Payroll Se                               |
| Open   More -                                   | Open   More -                                                                            |
| More Dashboards                                 |                                                                                          |
| Others                                          |                                                                                          |
| PO Summary Daily count 2-14                     | End Cash Balance by Campus                                                               |
| Open   Edit   More -                            | Open   Edit   More -                                                                     |
| Most Popular                                    |                                                                                          |
| 1 No recommendations are currently available. I | Most Popular items will be displayed here when results become available.                 |
| Download BI Desktop Tools                       |                                                                                          |

**BI Home Page:** 

Home, Dashboards, My Account, Recent, and Most Popular

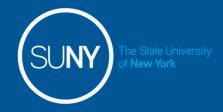

#### BI-Finance Dashboards Access on Home Page

When logging into BI the defaults start page is your home page, to change your default start page to a frequently used dashboard:

1.Top right corner, click your user ID>My Account

2. In the My Account dialog box> preferences tab> Starting page drop down you can select your preferred start page

3.Click 'ok'

4. When you launch BI, this page will open first

|                           |                            |                                    | 👂 Advanced 🗍 Help 🗸 🛛 Sign Out                                              | 0     |
|---------------------------|----------------------------|------------------------------------|-----------------------------------------------------------------------------|-------|
|                           |                            |                                    | Signed In As RAVENST-System Adm                                             | nin 🗸 |
|                           |                            |                                    | My Account                                                                  | 7     |
| My Account                |                            |                                    |                                                                             |       |
| Line ID: DAVENCE Curber   | A dutin                    |                                    |                                                                             |       |
| User ID: RAVENST-System / |                            |                                    |                                                                             |       |
| Display Name: RAVENST-Sy  | stem Admin                 |                                    |                                                                             |       |
| Preferences BI Publi      | sher Preferences Deliv     | ery Options Roles                  | and Catalog Groups                                                          |       |
| Starting Page             | Default                    |                                    | ~                                                                           |       |
| Locale (location)         | Default - English - United | States                             | ~                                                                           |       |
| User Interface Language   | Default - English          | ×                                  |                                                                             |       |
| Time Zone                 | Default - Unknown Time     | Zone                               | ~                                                                           |       |
| Prompts Auto-Complete     | ● On ○ Off                 | My Account                         |                                                                             | ×     |
| Analysis Editor           | Start on Results tab whe   |                                    | Admin                                                                       |       |
|                           |                            | Display Name: RAVENST-Sys          |                                                                             |       |
| Accessibility Mode        | ⊖ On ◉ Off                 | Preferences BI Publis              | sher Preferences Delivery Options Roles and Catalog Groups                  |       |
| ļ                         |                            | Starting Page                      | Default                                                                     | ~     |
|                           |                            | Locale (location)                  | Default                                                                     | ^     |
|                           |                            | User Interface Language            | Home Page                                                                   |       |
|                           |                            | Time Zone<br>Prompts Auto-Complete | My Dashboard                                                                |       |
|                           |                            | Analysis Editor                    | Academic Programs : Academic Programs<br>Academic Programs : Planning Tools |       |
|                           |                            | Accessibility Mode                 | Academic Programs : Proposals and Status                                    |       |
|                           |                            |                                    | Academic Programs : Study Abroad Programs                                   |       |
|                           |                            |                                    | Cohort Tracking : Educational Outcomes                                      |       |
|                           |                            |                                    | Cohort Tracking : Graduation Rates                                          |       |
|                           |                            |                                    | Cohort Tracking : Retention                                                 |       |
|                           |                            |                                    | Cohort Tracking : Retention - Customized                                    |       |
|                           |                            |                                    | Course : Course                                                             |       |
|                           |                            |                                    | Course : General Education                                                  |       |
|                           |                            |                                    | Degree : Degree                                                             |       |
|                           |                            | Help                               | DegreeWorks : Degree Works Reporting<br>Enrollment : Early Enrollment       | ancel |
|                           |                            |                                    | Enrollment : EOT Enrollment                                                 |       |
|                           |                            |                                    | Enrolment : Student Enrolment by County                                     |       |
|                           |                            |                                    | Financials : Account Summary                                                |       |
|                           |                            |                                    | Financials : CF Project Analysis                                            | ~     |

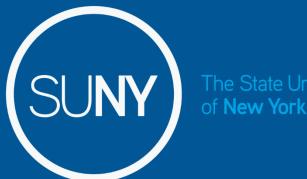

of New York

# **Overview: Account Summary/ General Dashboard How-to**

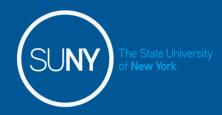

 Click on the Tab or Link to dashboard page you would like to use.

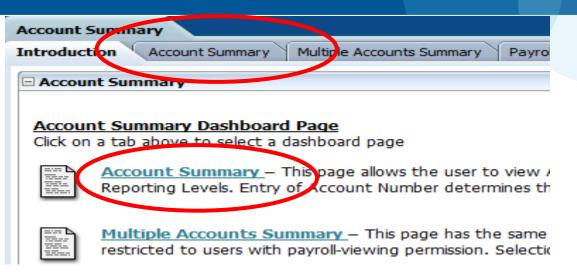

- Defaults are set to account "000000" so the query doesn't run when it is first opened and fiscal year
  - Be sure to delete or change the default account "000000" to run query
- Selection fields are case sensitive
- Must always click "Apply" to run query

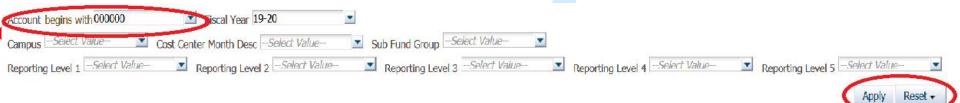

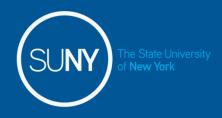

Account Number, Fiscal Year and Campus fields are "linked" selections, once you
input into one of these fields the other fields will filter for the applicable attributes that
relate to the original field input.

For example, when there is no account indicated all fiscal years are available to select, but when you add an account that is only related to FY 13-14, only that FY is available to select.

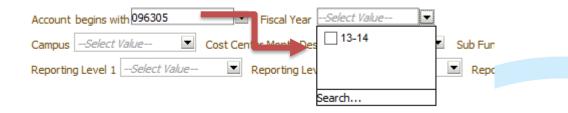

•To Select "all" items in a selection, leave the field blank. For example if you want every account within the Revenue Offset fund, leave the account field blank (i.e., "--Select Value—")

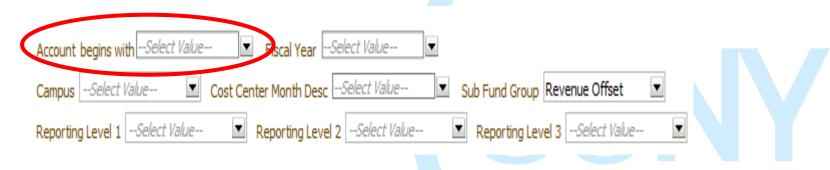

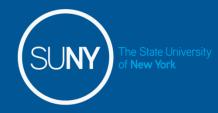

- Input appropriate selection criteria based on the query you want to run.
  - This example: Account 900837, Fiscal Year 19-20
- Click "Apply", results will display below.

| Account   | Account Local Desc             | Cost Center     | Account Manager             |
|-----------|--------------------------------|-----------------|-----------------------------|
| 900837-99 | COMPUTER CENTER STRATEGIC PLAN | 28-777908-0R-19 |                             |
|           | ECATALOG                       | 28-328288-0R-19 |                             |
|           | GENERAL CAMPUS EQUIP OP ACCT   | 28-324242-0R-19 | VP Administration & Finance |
|           | PARKING GARAGE                 | 28-665656-0R-19 |                             |

| Year Beginning Cash Balance (+) Prior Yr |                                   |                         |                       |                             |                        |                                       |                        |                                                          |           | O/H Encumbrances (-) Cash B |            |         |                                                    |
|------------------------------------------|-----------------------------------|-------------------------|-----------------------|-----------------------------|------------------------|---------------------------------------|------------------------|----------------------------------------------------------|-----------|-----------------------------|------------|---------|----------------------------------------------------|
| 559,209.32                               | 3,233.24                          | 0.00                    | 555,976.08 4          | 472,811.73                  | 82,432.08              | 180,791.91                            | 765,563.82             | 51,°                                                     | 955.84    | 0.00                        | 713,607.98 |         |                                                    |
|                                          |                                   |                         |                       | <u>Analyze</u> - R          | Refresh -Print -Export | 2                                     |                        |                                                          |           |                             |            |         |                                                    |
|                                          |                                   |                         |                       |                             |                        |                                       |                        |                                                          |           |                             |            |         |                                                    |
|                                          |                                   |                         |                       |                             |                        |                                       |                        |                                                          |           |                             |            | _       |                                                    |
|                                          |                                   |                         | Fiscal Year A         | Assessments Ra              | Rate Expenditure Er    | Éncumbrance Total                     | 4                      |                                                          |           |                             |            |         | Analyze -Refresh -Print -Export                    |
|                                          |                                   |                         | 19-20 A               | Administrative O/H 6        |                        |                                       |                        |                                                          |           |                             |            |         | Milling Concern this export                        |
| l                                        |                                   |                         |                       |                             | 38.74% 52,512.63       | 0.00 52,512.63                        |                        |                                                          |           |                             |            |         |                                                    |
| 1                                        |                                   |                         |                       | Maintenance O/H 0           |                        | 0.00 0.00                             |                        |                                                          |           |                             |            |         |                                                    |
| 1                                        |                                   |                         | 19-20 Total           |                             | 82,432.08              | 0.00 82,432.08                        | -                      |                                                          |           |                             |            | /       |                                                    |
| 1                                        |                                   |                         | Grand Total           | 1                           | 82,432.08              | 0.00 82,432.08                        | 1                      |                                                          |           |                             |            | Ar      | count begins with 900837-99                        |
| 1                                        |                                   |                         |                       | <u>Analyze</u> - <u>R</u> / | Refresh -Print -Export | 2                                     |                        |                                                          |           |                             |            |         | -                                                  |
|                                          |                                   |                         |                       | Coloct Views Sur            | mmary by Major Object  |                                       |                        |                                                          |           |                             |            | and Fig | scal Year is equal to 19-20                        |
| 1                                        |                                   |                         |                       | Select view: Summ           | .nary by major Object  |                                       |                        |                                                          |           |                             |            |         |                                                    |
| 1                                        |                                   | - In a Main Oh          |                       | (In the most of             | - h =                  | Tabl Dark                             | - h                    | 111 Delver                                               |           |                             |            | and ( ( | Cost Center Time". "Cost Center Year 4" >= 2008) ( |
| 1                                        | Charge Agency Name<br>Grand Total | Fiscal Year Major Objer |                       |                             |                        | Encumbrance Total Pending<br>7,995.00 | -                      | <ul> <li>vailable Balance</li> <li>-25,545.75</li> </ul> |           |                             | 7          |         |                                                    |
| 1                                        | Grand Total<br>System Admin Tota  | tal                     | 207,202.00 207,202.00 |                             | 244.45<br>244.45       | 7,995.00                              | 43,960.84<br>43,960.84 | -25,545./5<br>-25,422.61                                 |           |                             |            |         |                                                    |
| 1                                        |                                   | 19-20 PSR               | 207,202.00            |                             |                        | 0.00                                  | 43,960.84              |                                                          | 91.05     |                             |            |         |                                                    |
| 1                                        | oyoun name                        | 15-20                   | Everywares            | 1 10/1 10/1 1               |                        | 0.00                                  | 10/200101              | 10,101.02                                                | <u> </u>  |                             |            |         |                                                    |
| i                                        |                                   | TS                      | 5,000.00              | 0 0.00                      | 0.00                   | 0.00                                  | 0.00                   | 5,000.00                                                 | 0.00 🕥    |                             |            |         |                                                    |
| 1                                        |                                   | OTPS                    | 0.00                  | 0 40,284.18                 | 244.45                 | 7,995.00                              | 0.00                   | -48,523.63                                               |           |                             |            |         |                                                    |
| 1                                        |                                   |                         |                       | 10/20 11 20                 |                        | 1,000,000                             | 0100                   | 10/020100                                                |           |                             |            |         |                                                    |
| 1                                        | U-Wide Programs T                 |                         | 0.00                  |                             | 0.00                   | 0.00                                  | 0.00                   | -123.14                                                  |           |                             |            |         |                                                    |
|                                          | 11 Mide Deserves                  |                         | 0.001                 | a (100 AA)                  | 0.00                   | 0.00                                  | 0.00                   | -123.14                                                  | a 🛛 🦰 🖊   |                             |            |         |                                                    |
|                                          | U-Wide Programs                   | 19-20 OTPS              | 0.00                  | 0 123.14                    | 0.00                   | 0.00                                  | 0.00                   |                                                          | 1 I 🔰 I - |                             |            |         |                                                    |
|                                          |                                   | 19-20 OTPS              | 0.00                  | 123.14                      | 0.00                   |                                       |                        |                                                          |           |                             |            |         |                                                    |

Account begins with 900837-99 and Fiscal Year is equal to 19-20

and ("Cost Center Time". "Cost Center Year 4" >= 2008) or ("Fund Identifier". "Sub Fund Group" IN (Res Hall Rehab and Repair Project', 'Capital Projects Bonded', 'Comm. Projects Fund')) or ("Charge Agency". "Campus" = 'Construction Fund')

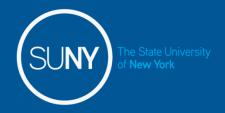

**Basic Dashboard Infromation:** 

- Maximum rows of data = 500,000
- Blue values = drillable for more detailed info

| Charge Agency Na | me Fiscal Year | Major Object | t Originating Agency | Allocation T | Total      | Pending Allocation | Expenditure T |
|------------------|----------------|--------------|----------------------|--------------|------------|--------------------|---------------|
| Grand Total      |                |              | 617,55               | 8.00         | 0.00       | 528,121            |               |
| System Admin T   | otal           |              | 269,11               | 9.00         | 0.00       | 243,220            |               |
| System Admin     | 16-17          | PSR          | System Admin         | 189,40       | 4 nn<br>63 | Document Detail    | 186,533       |
|                  |                | TS           | System Admin         | 5,00         | ٢          | Charge Type        | 4,950         |
|                  |                | OTPS         | System Admin         | 74,01        | 5.00       | 0.00               | 51,733        |

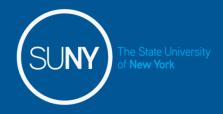

The user can <u>include columns or exclude columns</u> to customize their view.

#### To <u>include</u> a column:

Right click on a column heading Hover over the 'include column' Click on the column you wish to include The column will be added to the right of

The column will be added to the right of the column where you clicked

|             |                       | Admin 75,015.00               |                       |     |   | 0.  | Detailed Object<br>Detailed Object<br>Sub Fund Group | 5,9           |
|-------------|-----------------------|-------------------------------|-----------------------|-----|---|-----|------------------------------------------------------|---------------|
|             | System Admin 5,000.00 |                               |                       |     |   | 0   | Object Sort                                          | Saut          |
| Systen      |                       | Hide Co<br>Move C             |                       |     | > |     | Account Local D<br>Object                            | esc 5,9:      |
|             |                       |                               | column                |     | > |     | Account                                              |               |
|             |                       | Exclude column                |                       |     |   | DO  | 0.00                                                 |               |
| Downs       |                       | Show Column level Grand Total |                       |     | > | 00  | 0.00                                                 |               |
|             |                       | Show R                        | Row level Grand Total |     |   | DO  | 0.00                                                 |               |
| Cortlar     |                       | Remov                         | e                     |     | > | 00  | 44,233.00                                            |               |
|             |                       | Keep O                        | nly                   |     | > | DO  | 44,233.00                                            |               |
|             | ₽₽                    | Sort Co                       | olumn                 |     | > | DO  | 581,684.73                                           |               |
| ect Origina | · ·                   |                               | AU 12 🔫 I I           | B 1 |   | "on | Expenditure Total                                    | Pending Expen |

To <u>exclude</u> a column

Right click on the column heading Click on 'Exclude Column'

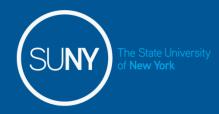

To move column click, hold, and drag to rearrange columns, section by attribute, or to create prompt

The blue highlight shows where the column is being moved to

| Charge Agency N  | ✓ Fiscal Yea | ar Major Obj | ject Origi |
|------------------|--------------|--------------|------------|
| Grand Total      |              |              |            |
| Cortland Total   |              |              |            |
| Cortland         | 16-17        | OTPS         | Cort       |
| Downstate Medic  | al Total     |              |            |
| Downstate Fieuro |              |              |            |

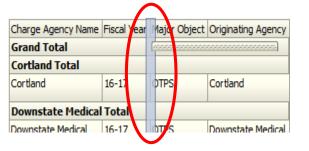

|                                                                   |                  | Select View: Su    | mmary by №  |
|-------------------------------------------------------------------|------------------|--------------------|-------------|
|                                                                   |                  |                    | Sections    |
| Charge Agency Name  Fiscal Year  Major Object  Originating Agency | Allocation Total | Pending Allocation | Expenditure |
|                                                                   | 4 404 550 00     | 0.00               | 504.0       |

Column moved to Pivot Table Prompt Area: creates a drop down box of the accounts

| Charge            | Agency Name  | Cortland 🗸        |  |  |  |
|-------------------|--------------|-------------------|--|--|--|
| Fiscal Year       | Major Object | Cortland          |  |  |  |
| Grand To          |              | Downstate Medical |  |  |  |
| 16-17             | OTPS         | Empire State      |  |  |  |
|                   | 1            | System Admin      |  |  |  |
| egins with 9008   |              | U-Wide Programs   |  |  |  |
| r is equal to 16- | 1/           |                   |  |  |  |

Column moved to Sections Area: creates separate displays by account

| Cortland          |              |                  |
|-------------------|--------------|------------------|
| Fiscal Year       | Major Object | Originating Agen |
| Grand Total       |              |                  |
| 16-17             | OTPS         | Cortland         |
|                   |              |                  |
| Downstate Medical |              |                  |
| Fiscal Year       | Major Object | Originating Agen |
| Grand Total       |              |                  |
| 16-17             | OTPS         | Downstate Medic  |
|                   |              |                  |
| Empire State      |              |                  |
| Fiscal Year       | Major Object | Originating Agen |
| Grand Total       |              |                  |

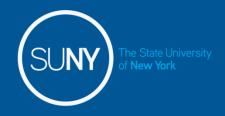

#### How to Save Customizations

When you have a customization format you use frequently, you can save it to apply in the future:

- 1.Top right corner, click on the three lines below your user id.
- 2.Click on "Save Current Customization"
- 3.Name the Customization, click ok You can also save as default customization for dashboard here

4.Or apply as needed next time you are on the dashboard page, click the three lines, click 'Apply Saved Customization', select from saved customizations you want to apply.

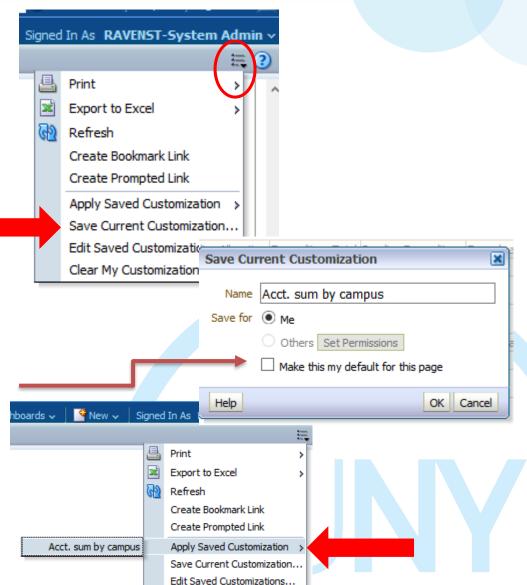

# **BI** Questions and Support

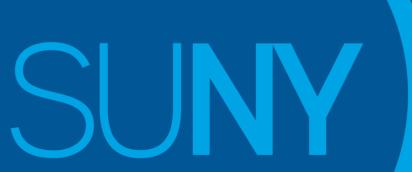

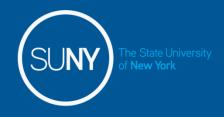

### If you have questions on how to use BI or notice a reporting error, please call/email Stephanie or Kari directly

Stephanie Raven

Tel: 518-320-1231

Email: Stephanie.raven@suny.edu

Kari Coleman

Tel: 518-445-4128

Email: Kari.coleman@suny.edu

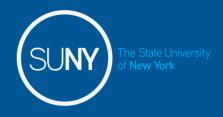

### Join our List Serve!

# Get BI update notifications and Tips and Tricks How to Join:

- 1. Email: LISTSERV@LS.SYSADM.SUNY.EDU
- 2. Do NOT write anything in subject line
- 3. Write "Subscribe SUNY-Finance-BI \*your name here\*" in email body
- 4. Wait be to approved

# Thank you

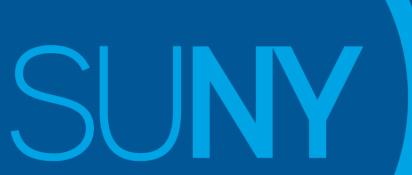